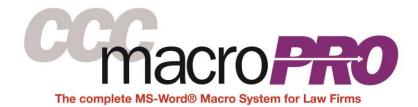

The following is a list of the macros, templates, styles and other features in CCC Macro Pro, offered by Crowther Macro Systems for use with MS-Office and for MS-Word, in particular.

| CORRESPONDENCE            |                                                                                                    |
|---------------------------|----------------------------------------------------------------------------------------------------|
| Letter                    | Builds a new letter, prompting for various elements and allowing you to select contacts from Outlook or another contact database.                                                   |
| Letter Signature          | Inserts a letter signature block.                                                                                                    |
| Memorandum                | Builds a new memo.                                                                                                    |
| Fax Cover Sheet           | Builds a new fax cover sheet, prompting for various elements and allowing you to select contacts from Outlook or another contact database.                                          |
| Transmittal               | Builds a new transmittal, prompting for various elements and allowing you to select contacts from Outlook or another contact database.                                              |
| Update<br>Correspondence  | Updates a letter, fax cover sheet, memo or transmittal, offering options to change or update the letterhead, author, date, confidentiality and delivery phrases and other elements. |
| Add Letter/Memo<br>Format | Adds the letter or memo format to a document that contains only body text.                                                                                                    |

|                     | ENVELOPES AND LABELS                                                                                                    |  |
|---------------------|----------------------------------------------------------------------------------------------------|--|
| Envelopes           | Assembles envelopes. Allows you to capture addresses from the current document, to select recipients from Outlook or another contact database, and to include self-addressed envelopes.                                                    |  |
| Firm Mailing Labels | Assembles firm mailing labels. Allows you to capture addresses from<br>the current document, to select recipients from Outlook or another<br>contact database, and to include self-addressed envelopes.                                    |  |
| Address Labels      | Assembles address labels to be printed on various blank Avery<br>address and other types of labels. Allows you to capture addresses<br>from the current document or to select recipients from Outlook.                                     |  |
| Bates Labels        | Assembles labels with bates numbers. Allows you to specify characters to lead or follow the bates number, the starting and ending bates numbers, the number of leading zeros, and optional text to appear above or below the bates number. |  |
| Exhibit Labels      | Assembles exhibit labels used to number the pages of hard-copy exhibits.                                                                                                    |  |

## CCC Macro Pro - List of Features

|                                 | LITIGATION                                                                                                    |
|---------------------------------|----------------------------------------------------------------------------------------------------|
| Master Pleading<br>Captions     | Assembles and stores pleading captions for each case, and allows<br>you to manage the captions you have stored. Offers options for<br>various courts, including state, federal, appellate and other venues,<br>customized based upon the needs of your firm                                                                                                    |
| Create Pleading                 | Assembles new pleadings, inserting the title, judge/date/time/place, footer and signature block, as appropriate.                                                                                                    |
| Form Pleadings                  | This optional feature assembles various specific pleadings, prompting<br>you for data and options and adapting the language in the pleading to<br>correspond to the number and gender of the parties. It produces<br>language appropriate in either the state or federal court. We provide<br>a series of standard form pleadings, including state and federal<br>answers to complaints, discovery requests and responses, notices of<br>deposition, proposed orders, with language used in California, but<br>which can be adapted to be more generic or for use in other states.<br>We or your firm can customize the language and contents of these<br>forms, and we can build additional custom form pleadings, if desired. |
| Pleading Signature              | Inserts a pleading signature block, with various options including different signature block types and formats.                                                                                                    |
| Master Service Lists            | Assembles and stores service lists for each case, and allows you to manage the service lists you have stored.                                                                                                    |
| Proof or Certificate of Service | Prompts you to select a master service list and assembles a proof or certificate of service. Includes options for various methods of service.                                                                                                    |
| Verification                    | Assembles a standard verification to verify discovery responses, based on the California Judicial Council form.                                                                                                    |
| Declaration                     | Creates a declaration by an attorney, party or third party, or a declaration for additional written discovery required in California.                                                                                                    |
| Table of Contents               | Inserts and formats a Table of Contents in a new section of your<br>document, based on the outline numbered and other headings in your<br>document. Allows you to select among multiple numbering schemes,<br>to include any styles you wish, and to select page numbering and<br>other options.                                                                                                    |
| Table of Authorities            | Sets up and inserts a Table of Authorities after the Table of Contents<br>in your document, after cites have been marked using Word's native<br>TOA feature. This macro can be integrated third-party Table of<br>Authorities programs, as needed.                                                                                                    |
| Add Caption to<br>Document      | Adds a master caption to a document containing text. If the caption<br>uses California-style ruled and numbered pleading paper, converts the<br>format of the document.                                                                                                    |
| Add Caption Box                 | Prompts you for party data, then adds another caption box to an existing pleading caption.                                                                                                    |
| Insert Attorney/Bar             | Prompts you to select an attorney, then inserts name and bar<br>number, with an option to insert the attorney's email address.                                                                                                    |

## CCC Macro Pro - List of Features

| Propounding,<br>Responding, Set No.  | Inserts the Propounding Party, Responding Party and Set No. block at the beginning of written discovery requests or responses.                                                                                                    |
|--------------------------------------|----------------------------------------------------------------------------------------------------|
| Discovery Headings                   | Inserts discovery headings. Allows you to insert multiple headings<br>(response, supplemental, further, etc.), to define your own custom<br>headings, to use automatic or manual numbering, to set a starting<br>number, to restart numbering, to bold and/or underline headings, and<br>to specify the number of headings you wish to insert. |
| Add Response<br>Headings             | Adds automatically numbered Response headings to a document containing discovery requests (typically a scanned document).                                                                                                    |
| Responses to Form<br>Interrogatories | Allows you to select from a list of California form interrogatories, then<br>Inserts the full text of selected form interrogatories, together with<br>headings for your Responses.                                                                                                    |
| Other Litigation<br>Headings         | Macros to insert automatically numbered headings for Causes of Action, Claims for Relief, Affirmative Defenses and Demurrers.                                                                                                    |
| Repeat Last Heading                  | Repeats the last heading or set of headings inserted into a document.                                                                                                    |
| Statement of Facts                   | Sets up a Statement of Undisputed or Uncontroverted Facts, an<br>Opposing Statement or a Rebuttal Statement, including various<br>numbering and formatting options.                                                                                                    |
| Pleading Index                       | Assembles an index of pleadings. When used in an existing index, offers to add another, new volume to the existing index.                                                                                                    |
| Pleading Footer                      | Inserts or updates a pleading footer containing the title of the document, case number and/or other data, as required by state and federal courts in California.                                                                                                    |
| Firm Logo                            | Inserts, removes or updates the "firm logo" that may appear in the left margin of California-style ruled and numbered pleadings.                                                                                                    |
| Hash Marks                           | Inserts hash marks (///) on blank lines at the bottom of a California-<br>style ruled and numbered pleading.                                                                                                    |

| OTHER MACROS AND TOOLS                    |                                                                                                    |
|-------------------------------------------|----------------------------------------------------------------------------------------------------|
| Outlook and Other<br>Contacts Integration | Our correspondence, envelope, label and service list macros allow<br>you to select one or more contacts in any private or public Exchange<br>contacts folder that appears in your Outlook Folder List. A "Create<br>Word Doc" menu allows you to launch the correspondence, envelope<br>and label macros directly from Outlook.<br>This feature also can be integrated with other contacts databases,<br>including Interaction, Accelerator and ContactEase, and with popular<br>case management systems such as Time Matters and Amicus.<br>A separate Insert Contacts macro inserts contact data into the<br>current MS-Word document, at the insertion point. This macro also<br>handles inserting multiple contacts into tables. |

## CCC Macro Pro - List of Features

| Transactional<br>Document | Creates a new transactional document with options for a cover page,<br>numbering scheme, exhibits and schedules, page numbering and<br>other settings; also offers options to add a title page or a new<br>section to an existing transactional document.                                        |
|---------------------------|----------------------------------------------------------------------------------------------------|
| Table of Contents         | Inserts and formats a Table of Contents in a new section of your<br>document, based on the outline numbered and other headings in<br>your document. Allows you to select among multiple numbering<br>schemes, to include any styles you wish, and to select page<br>numbering and other options. |
| Signature Block           | Inserts a simple two-column table with custom tab stops that may<br>be used to create a custom signature block, most often for<br>transactional documents.                                                                                                    |
| Symbols Menu              | Our drop-down and pop-up menus offer a quick and easy way to insert commonly used symbols into a document.                                                                                                    |
| Draft Stamp               | Inserts a DRAFT, CONFIDENTIAL or PRIVILEGED stamp or watermark into a document. May include the current date and/or time.                                                                                                    |
| Notary                    | Assembles or inserts a standard notary acknowledgment, jurat or subscribing witness form.                                                                                                    |
| Firm Address/Phones       | Inserts your firm's name, address and/or phone information into the current document. Offers a choice of contents and format.                                                                                                    |
| Paper<br>Size/Orientation | Allows you to set the paper size (Letter or Legal) and orientation<br>(Portrait or Landscape) of the current document, adjusting header<br>and footer tabs based on the orientation and margins.                                                                                                 |
| Update All Fields         | Updates all field codes, including TOC and TOA codes, throughout the current document, including those contained in headers and footers.                                                                                                    |

| PARAGI               | RAPH STYLES, FORMATTING AND CLEANUP TOOLS                                                                                                    |
|----------------------|----------------------------------------------------------------------------------------------------|
| Paragraph Styles     | A comprehensive set of standard paragraph styles used to format<br>the body text paragraphs, non-numbered headings and other types<br>of paragraphs in any document. Includes a set of "Custom" styles<br>that users may apply and adapt as desired. All of these styles are<br>accessed using drop-down menus in a custom group on the ribbon. |
| Style Formatting Tab | This tab in the Ribbon provides buttons that customize the<br>paragraph and outline numbered styles in any document, so that<br>you can quickly modify the number format, font, font size, font<br>attributes, alignment, indentation, tab stops, space before and after<br>and other characteristics of any style.                             |
| Doc Cleanup Tools    | Tools used to clean up and reformat the text in documents that are<br>being converted or reformatted. Includes options to:<br>- mark font formatting, as well as indentation, line spacing and<br>other paragraph formatting, and export footnotes, before you copy<br>and paste text without formatting, then restore this formatting in       |

| the new document                                                                                                    |
|----------------------------------------------------------------------------------------------------|
| - automatically apply standard styles to paragraphs                                                                                             |
| <ul> <li>interactively or automatically apply outline numbered styles<br/>throughout a document that contains manually typed numbers</li> </ul> |
| - automatically apply style separators to all headings at a particular level of numbering                                                       |
| - convert non-CCC numbering styles to CCC numbering styles                                                                                      |
| - change all of the single and double quotation marks in a document to either Smart (curly) quotes or straight quotes                           |
| - remove various types of field codes, including TOC, TOA, index and cross-reference codes                                                      |
| - find and replace one style with another throughout a document                                                                                 |
| <ul> <li>reapply styles to some or all paragraphs in a document, in order to<br/>reassert style formatting</li> </ul>                           |
| - clear all formatting from selected paragraphs in a document                                                                                   |

|                            | OUTLINE/PARAGRAPH NUMBERING                                                                                                    |  |
|----------------------------|----------------------------------------------------------------------------------------------------|--|
| Outline Numbering          | Displays a set of pre-defined outline numbering schemes for<br>litigation and transactional documents, customized based on your<br>firm's preferences. An Admin module allows your firm to add,<br>remove and customize numbering schemes. Numbering is applied<br>using keystrokes or buttons in the ribbon. |  |
| Outline Numbering<br>Tools | Options to change the appearance of outline numbers, set a starting<br>paragraph number, restart numbering, insert style separators, insert<br>the next level number into a numbered paragraph, and use<br>continuous numbering at a particular level of numbering.                                           |  |
| Field Numbers              | Options that insert LISTNUM field codes that behave as a single<br>characters and can be placed anywhere in a paragraph, typically are<br>used to number Recitals (A., B., C., etc.) and to create simple<br>numbered lists (1., 2., 3., etc.) within paragraphs.                                             |  |

| FORMS SYSTEM |                                                                                                    |
|--------------|----------------------------------------------------------------------------------------------------|
| Forms Menu   | Displays a list of your firm's forms in categories and subcategories.<br>Forms may be used to create new documents or inserted into<br>existing documents. Your firm can create and manage the forms,<br>and you may insert text-based codes that display various types of<br>prompts during assembly. The Forms Menu may include MS-Word,<br>MS-Excel, MS-PowerPoint, and Adobe PDF forms, as well as web<br>links. |

| DOCUMENTATION       |                                                                                                    |
|---------------------|----------------------------------------------------------------------------------------------------|
| User Guide          | A comprehensive User Guide describes the contents and use of the macro, style and numbering system.                                                                                                    |
| Keystroke Shortcuts | List of principal MS-Word keystroke shortcuts, including custom keystrokes assigned by CCC Macro Pro.                                                                                                    |
| Admin Guides        | Comprehensive Configuration, Maintenance and Troubleshooting<br>guides describe the deployment, configuration and contents of the<br>macro system, and instructions for managing various aspects of the<br>system. |

| THIRD PARTY INTEGRATION                                  |                                                                                                    |
|----------------------------------------------------------|----------------------------------------------------------------------------------------------------|
| DMS Integration                                          | If your firm uses document management software (including<br>iManage/FileSite/Work, DM/eDocs, Worldox, NetDocuments, LSS<br>Docs and others), the macro system, including the macro that<br>inserts a document ID/footer, may be adapted to work with that<br>system. This includes automatically inserting a document ID into<br>the footer, and in some cases client-matter lookup and validation<br>features. |
| Third Party Contact or<br>Case Management<br>Integration | CCC Macro Pro may be integrated with InterAction, Accelerator,<br>ContactEase, Time Matters, Amicus, Abacus Law and other<br>popular case and contact management software, so that you may<br>select contacts from those programs when addressing<br>correspondence, building service lists or just inserting addresses<br>into a document.                                                                      |

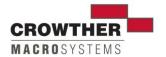

14350 NE Spring Creek Ln, Newberg, OR 97132-6952 www.legalmacros.com • eric@legalmacros.com • (310) 351-6379